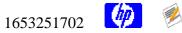

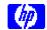

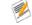

Local IP addr defaults to Last IP address configed. This brks r-cmds **Document Information Table** 

#### Submitter Text

[FIDR:00234]

Date: 1998.2.12 OS REVISION: LR(IC23E) SYSTEM: T600 SUBSYSTEM: Network

DESCRIPTION: r-command fail by permission check when cluster

is running

Problem ======

When invoking r-command (such as rlogin and rcp) or cm-command of SG

cmrunnode) to other nodes from the node where package is running and relocatable IP is set, it sometime fails with "Permission denied".

If adding relocatable IP address to rhost. or cmclnodelist for this error case, r- or cm- command succeed.

### Verifier Text

This problem occurred in NEC/NTT FITS Project which is very big (more than 200 T600 systems) and important for both HP and NEC.

As we consider that this problem happens with Network. SG lab engineer's analysis and comment are as below.

Analysis =======

When this problem happens, the output of "netstat -nn" on the node (where relocatable IP is set) is as follows:

| Routing tables |           |       |      |       |           |       |
|----------------|-----------|-------|------|-------|-----------|-------|
| Dest/Netmask   | Gateway   | Flags | Refs | Use   | Interface | Pmtu  |
| localhost      | localhost | UH    | 0    | 44548 | 100       | 4136  |
| HA0BN011       | HA0BN011  | UH    | 0    | 6     | lan4      | 4136  |
| HA0BR011       | HA0BR011  | UH    | 0    | 0     | lan4:1    | 4136  |
| HA0BR020       | HA0BR020  | UH    | 0    | 0     | lan8:1    | 4136  |
| HA0BP001       | HA0BP001  | UH    | 0    | 13064 | lan0      | 4136  |
| HA0BR010       | HA0BR010  | UH    | 0    | 0     | lan0:1    | 4136  |
| HA0BN020       | HA0BN020  | UH    | 0    | 24    | lan8      | 4136  |
| HA0BN040       | HA0BN040  | UH    | 0    | 188   | lan1      | 4136  |
| 10.145.148.48  | HA0BN040  | U     | 2    | 0     | lan1      | 1500  |
|                |           |       |      |       |           |       |
| >>>>           |           |       |      |       |           |       |
| 10.145.143.0   | HA0BR010  | U     | 3    | 0     | lan0:1    | 4352  |
| 10.145.143.0   | HA0BP001  | U     | 3    | 0     | lan0      | 4352  |
| >>>>           |           |       |      |       |           |       |
| 10.145.143.128 | HA0BR011  | U     | 3    | 0     | lan4:1    | 4352  |
| 10.145.143.128 | HA0BN011  | U     | 3    | 0     | lan4      | 4352  |
| 10.145.146.0   | HA0BR020  | U     | 3    | 0     | lan8:1    | 65280 |
| 10.145.146.0   | HA0BN020  | U     | 3    | 0     | lan8      | 65280 |
| 10.145.145.128 | HAB0LG00  | UG    | 0    | 0     | lan4      | 4352  |
| 127.0.0.0      | localhost | U     | 0    | 0     | 100       | 4136  |
| default        | HAB0LG00  | UG    | 0    | 0     | lan4      | 4352  |

>>>> point shows the network route for the I/F which matches to the hostname (= HAOBOO1). When the problem happens, the entry for relocatable IP is located upper the entry of stationary IP.

Comment from SG lab

At first, I contact MC/SG lab since this problem happens with MC/SG pre-release version for HP-UX 11.0. SG lab engineer could reproduce this problem without SG on HP-UX 11.0 using IP aliasing features.

- > Although this probelm was seen with SG, I consider it is networking
- > TCPIP issue (out side of SG). If so, we should go through the normal
- > HP-UX 11.0 support process to accelerate the resolution.
- > How do you consider ?

I agree completely. I've attached to this message a transcript which shows the issue completely outside of ServiceGuard (editorial comments have been added to the transcript proceeded with >>). It relates to ServiceGuard only in so much as we use the IP aliasing capability to implement the concept of a "relocatable IP".

- > I consider this problem may also happen with official MC/SG A.11.01.
- > Do you agree ? If so, probably we can go through the normal HP-UX 11.0
- > support process since SG A.11.01 was already officially released.

Yup, you will see this behavior on HPUX 11.00 based systems so it will affect SG A.11.01 as well.

# Reproduction in SG lab

>>

>> This is the 10.2 based system. When we start, here are

>> the assigned IP's and the route table.

>>

| newmar | ı:/tmp> | > netstat | -in |
|--------|---------|-----------|-----|
| Name   | Mtu     | Network   |     |

| Name  | Mtu  | Network     | Address       | Ipkts    | Ierrs | Opkts  | 0errs | Coll  |
|-------|------|-------------|---------------|----------|-------|--------|-------|-------|
| ni0*  | 0    | none        | none          | 0        | 0     | 0      | 0     | 0     |
| ni1*  | 0    | none        | none          | 0        | 0     | 0      | 0     | 0     |
| 100   | 4608 | 127         | 127.0.0.1     | 778727   | 0     | 778727 | 0     | 0     |
| lan0  | 1497 | 15.13.168.0 | 15.13.169.221 | 57319108 | 0     | 797373 | 2     | 12937 |
| lan1  | 1497 | 192.168.1   | 192.168.1.1   | 65850    | 0     | 66257  | 0     | 0     |
| lan1  | 1497 | af17: 21.01 |               | 65850    | 0     | 66257  | 0     | 0     |
| lan2* | 1500 | none        | none          | 215      | 0     | 218    | 0     | 0     |

newman:/tmp> netstat -rn

Routing tables

| Destination<br>PmtuTime | Gateway       | Flags | Refs | Use    | Interface | Pmtu |
|-------------------------|---------------|-------|------|--------|-----------|------|
| 15.13.169.221           | 127.0.0.1     | UH    | 0    | 315750 | 100       | 4608 |
| 127.0.0.1               | 127.0.0.1     | UH    | 0    | 461367 | 100       | 4608 |
| 192.168.1.1             | 127.0.0.1     | UH    | 0    | 1610   | 100       | 4608 |
| default                 | 15.13.168.1   | UG    | 1    | 166918 | lan0      | 1497 |
| 15.13.168.0             | 15.13.169.221 | U     | 10   | 592030 | lan0      | 1497 |
| 192.168.1               | 192.168.1.1   | U     | 0    | 1038   | lan1      | 1497 |

>>

>> Now we check connectivity to the remote system. This system

>> has our IP address (192.168.1.1) in its rhosts. file.

>>

newman:/tmp> remsh 192.168.1.2 date

Wed Feb 18 19:25:26 PST 1998

```
>> That works fine so now add an IP address onto lan1 and show the
  >> new state of the IP's and route table. Note there are no new
  >> route table entries.
  newman:/tmp> ifalias lan1 add 192.168.1.101
  newman:/tmp> netstat -in

        newman:/tmp> netstat -in

        Name
        Mtu
        Network
        Address
        Ipkts
        Ierrs
        Opkts
        Oerrs
        Coll

        ni0*
        0
        none
        0
        0
        0
        0
        0

        ni1*
        0
        none
        none
        0
        0
        0
        0

        100
        4608
        127
        127.0.0.1
        778761
        0
        778761
        0
        0

        1an0
        1497
        15.13.168.0
        15.13.169.221
        57320778
        0
        797522
        2
        12937

        1an1
        1497
        192.168.1
        192.168.1.1
        65861
        0
        66270
        0
        0

        1an1
        1497
        192.168.1
        192.168.1.5
        65861
        0
        66270
        0
        0

        1an1
        1497
        192.168.1
        192.168.1.101
        65861
        0
        66270
        0
        0

        1an2*
        1500
        none
        none
        216
        0
        218
        0
        0

  newman:/tmp> netstat -rn
  Routing tables
  Destination
                                                                    Gateway Flags Refs Use Interface Pmtu
  PmtuTime
 The problem of the problem of the pr
                                                                                                                                                                                                                                                                                 4608
                                                                                                                                                                                                                                                                                4608
                                                                                                                                                                                                                                                                               4608
                                                                                                                                                                                                                                                                             1497
                                                                                                                                                                                                                                                                             1497
                                                                                                                                                                               0 1048 lan1
  >>
  >> Now retry the remsh to make sure it still works. As can be seen,
  >> there is no change in connectivity
  newman:/tmp> remsh 192.168.1.2 date
  Wed Feb 18 19:26:53 PST 1998
  newman:/tmp> exit
  >> Now we try the same experiment on a 11.00 based system (although I
  >> suspect we'll get the same results on a 10.3 based system).
  >> First the IP addresses and route table.
 bermese[58]% netstat -in
Name Mtu Network
                                 Mtu Network Address Ipkts Opkts 4136 127.0.0.0 127.0.0.1 3865766 3865766 1500 15.13.168.0 15.13.171.235 21595565 9664250 1500 192.6.15.0 192.6.15.12 3080017 2513790 1500 192.8.15.0 192.8.15.12 3372648 1996403
  100
  lan3
  lan2
  lan1
  bermese[59]% netstat -rn
  Routing tables
Routing tables

Dest/Netmask

Gateway

Flags Refs

Use Interface Pmtu

127.0.0.1

127.0.0.1

UH

0

3865773

100

4136

192.6.15.12

192.6.15.12

UH

0

7298

1an2

4136

192.8.15.12

192.8.15.12

UH

0

4

1an1

4136

15.13.171.235

UH

0

5402719

1an3

4136

192.6.15.0

192.6.15.12

U

2

0

1an2

1500

192.8.15.0

192.8.15.12

U

2

0

1an1

1500

15.13.168.0

15.13.171.235

U

0

0

1an3

1500

default

15.13.171.235

U

0

0

1an3

1500

127.0.0.0
```

```
>>
>> Now the check for remsh capability. Again, the remote node has our
>> IP address (192.8.15.12) in its rhosts. file.
bermese[60]% remsh 192.8.15.11 date
Wed Feb 18 19:21:04 PST 1998
>> Now we add an IP address to lan1 (using the new streams way). Note
>> that a new route associated with this new IP address gets added
>> and that it comes before the route entry for the 192.8.15.12 address.
bermese[61]% ifconfig lan1:1 inet 192.8.15.101
bermese[62]% netstat -in
Name Mtu Network Address
100 4136 127.0.0.0 127.0.0.1
1an3 1500 15.13.168.0 15.13.171.235
1an2 1500 192.6.15.0 192.6.15.12
1an1 1500 192.8.15.0 192.8.15.12
1an1:1 1500 192.8.15.0 192.8.15.10
bermese[63]% netstat -rn

        Ipkts
        Opkts

        3866112
        3866112

        21601516
        9668348

        3080187
        2514082

        3372829
        1996687

                                                                        0
                                                                                   20
bermese[63]% netstat -rn
Routing tables
>> Now we recheck the remsh command using exactly the same command
>> line as we did just a moment ago. Note that this fails. The
>> supposition is that the source address used for this was the new IP
>> that we just added (192.8.15.101) since its route entry came first.
>> This IP is not in the rhosts. file on the remote node.
bermese[64]% remsh 192.8.15.11 date
remshd: Login incorrect.
>>
>> Now remove the IP address and verify we get remsh capability back.
>>
bermese[65]% ifconfig lan1:1 inet 0.0.0.0
bermese[66]% remsh 192.8.15.11 date
Wed Feb 18 19:23:07 PST 1998
bermese[67]% exit
>> Clearly there is a change in behavior between 10.2 based systems
>> and 11.00 (although I assume 10.3 based systems behave the same way
>> as 11.00 based systems).
Request
======
```

This problem happens in big NEC/NTT project called FITS. Please fix this problem and make patch ASAP.

\*\*\*\*\*\*\*\*\*\*\*\*\*\*\*\*\*\*

I entered this SR for tracking purpose and describe the problem. I will open WTEC call for this problem very soon, so please cooperate with the lab to fix the defect immediately. When you need to contact me please send message to both <asano@jpn.hp.com> and <sprc@jpn.hp.com>, since I might be working in NEC's office.

Masahiro Asano (asano@jpn.hp.com)

### Marketing Text

February 23, 1998 - Scott Millward

I am submitting this to the lab on Akio's behalf.

The lab has been working on a fix and they need this SR. I moved this SR from Arpa Service to Internet Transport team.

### Lab Text

DTS defect #INDaa29894 for project "net.bsd\_arpa DTS Version Fixed is "b.11.rv"

#### Problem Text

When an IP address is added as a secondary interface -- e.g. when a ServiceGuard (SG) package runs -- one of two errors can result when certain conditions are met:

- 1. Using an r-command (e.g. rlogin, rcp) or an SG cm-command results in a "Permission denied" error if the secondary IP address is not in the rhosts. file on the remote system. This affects commands and applications that bind to INADDR\_ANY.
- 2. SG loses its heartbeat and detects a spurious "failure" if the secondary IP address is a duplicate of one of the remote system's IP addresses, a configuration error. This happens when the system must send an ARP request to locate the remote system.

#### Cause Text

The problem is caused by the LIFO order of added routes internally.

At MR, routes were added in FIFO order. However, this broke SG's heartbeat during switchover because the primary interface route would no longer be first after it is switched over. If switchover took too long (as it might for large numbers of secondary IP addresses), SG would detect a spurious failure.

The fix, in the first post-MR patch, was to add routes in LIFO order, which is generally consistent with 10.20 and earlier. However, a strict LIFO ordering causes routes added for secondary IP addresses to overshadow the primary IP route for the same subnet.

Thus, secondary IP addresses are used for the source IP address in packets sent over a socket bound to INADDR\_ANY. And secondary IP addresses are also used as the source IP address in ARP requests. duplicate secondary IP addresses are used in ARP requests.

This is especially problemmatic for SG environments because each HA application might add one or more secondary IP addresses. HA application use these almost as a remote "name" of an application.

Secondary IP addresses are added and removed each time an HA application is started and stopped.

This makes it impossible for a remote systems to maintain rhosts. files to reflect the dynamic identify of incoming packets from SG systems.

Note: This is not a problem in 10.20 because, apparently, this LIFO ordering does not apply to secondary IP addresses added with ifalias. (I'm not exactly sure why.)

## Fix Text

Fixed in 11.00. Nother fixes needed.